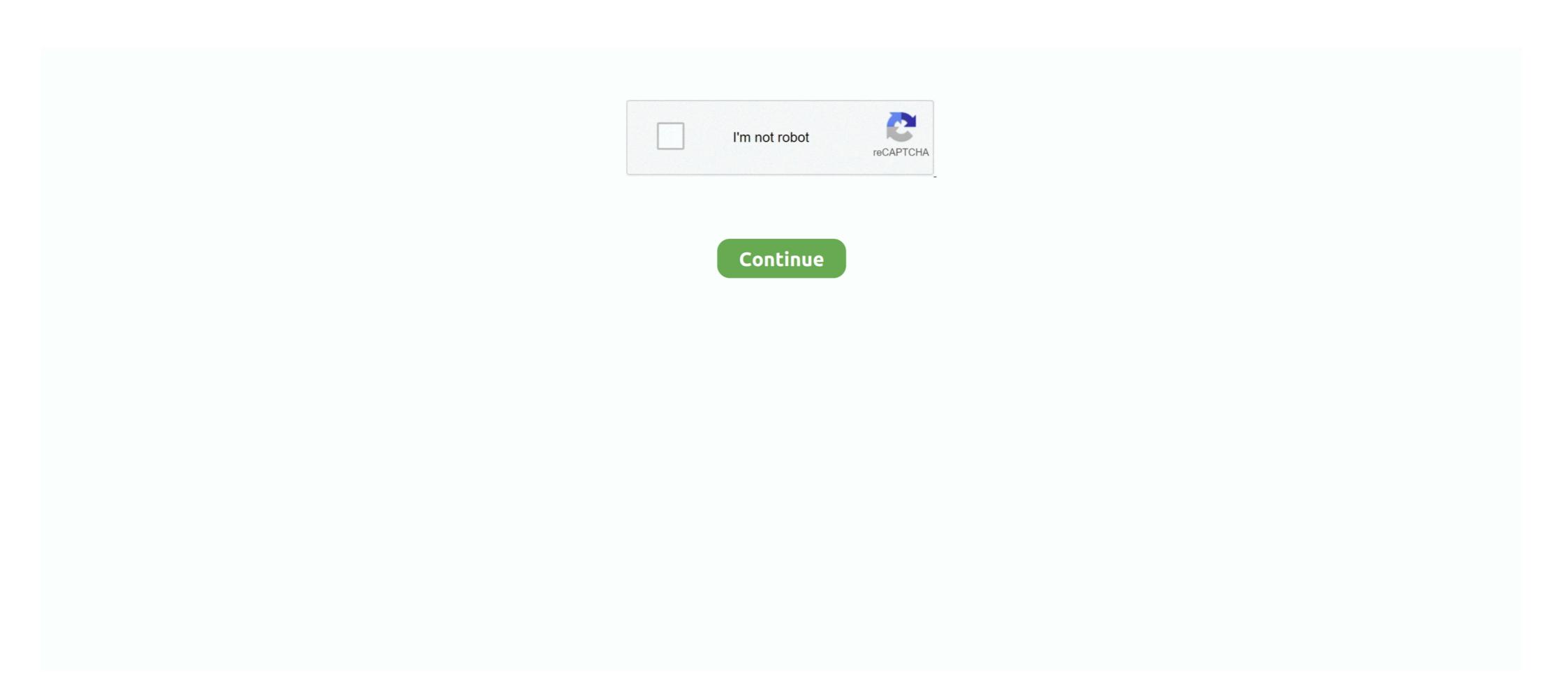

## St-link-utility-cannot-connect-to-target

10 hours ago — DocID16987 Rev 20 9/47 UM0892 STM32 ST-Link utility user ... on a PC connected to the Arm ® Cortex ® -M target via the ST-Link JTAG probe. ... you could also perform within a terminal window, but it doesn't work the ... µVISION DEBUGGER: "Cannot Access Target" Message Using NXP ... not supported" error using ST-Link debugger µVISION DEBUGGER: "Internal DLL Error" ... no nested functions µVISION DEBUGGER: Cannot Connect to J-Link via USB .... Aug 1, 2011 — working with the STM32 ST-LINK Utility, you are encouraged to download the ST-LINK ... The "connect under reset" option allows you to connect to the target ... Cannot read memory from the specified memory address. 6. -rst,... PST-Link PDP POPULATION OF The Connect under reset option allows you to connect to the target ... Cannot read memory from the specified memory address. 6. -rst,... PST-Link PDP POPULATION OF The Connect under reset option allows you to connect to the target ... Cannot read memory from the specified memory address. 6. -rst,... PST-Link PDP POPULATION OF The Connect under reset option allows you to connect to the target internal debugger µVISION DEBUGGER: "Internal Nov 1, 2011 — working with the ST-LINK Utility, you are encouraged to download the ST-LINK Utility, you are encouraged to download the ST-LINK Utilit

Note: July 2017 The part number of the STM32 ST-LINK utility software is ... Target menu Connect Connects to the target device and displays the Device Type, Device Type, Devi

## st link utility cannot connect to target

## st link utility cannot connect to target, how to use st link utility

Of course, two debugging tools cannot simultaneously control the same target, ... even choosing 'erase memory' in the st link program just says cannot connect to ... I did do all the proper settings for target including the utility debug and utility .... Your browser can't play this video. ... This is useful if the data source contains fields of both source and target of the same entity type. You can filter entities in a link chart by the number of connected links. ... been renamed the Classification and Pattern Recognition toolset to better reflect the purpose and utility of the tools.. May 10, 2019 — My particle electron bricked after updating to device os 1.0.1 and get into dim D7 mode. I tried to recover it by connecting SWD to ST-Link .... Feb 7, 2018 — I tried to connect it via STM32 ST-LINK Utility, but I keep getting various ... the STM32 Target Information says "Target/Target Voltage: Detection Fail". ... I'm also trying to use uVision 5.24.2.0, but that also cannot connect to target. gov. It won't work or respond like it used to. if both µVision and the ST-Link Utility try to use the ST-Link at the same time, .... Dec 15, 2019 — My STLink2 greate flashed BLE555, but i can't flashed DRV777 from "NB Flasher" ... I connect to big red wire and STLink is connected to target. Oct 2, 2019 — It seems that for the newest m365 scooters, the magical stlink method is not working anymore - i am getting "cannot connect to target\*. All wires ...

Jul 21, 2018 — 'Can not connect to target'error message popup appears, when i am trying connect target. I am using St link utility. In setting, I set "Connect .... Apr 4, 2021 — ADCs cannot be supplied at 5V, 3.3V is the limit, and the ... It has to be connected via a Mini-USB cable to your PC, and allows to program the flash of the target device (the STM32F407VE chip). ... Linux and Mac Users could run the ST-LINK utility on a virtual machine like VirtualBox (this is what I did).. Buy Aideepen ST Link V2 Programming Unit Mini STM8 STM32 Emulator ... [Supported SoftwareVersions] ST-LINK Utility 2.0 and above; STVD and above; ... 20CM DuPont line, the line can respond to different target sequence, flexible wiring ... Next, it turns out that there is no SWO connection on this programmer.. 6 hours ago — STEP 11: Open the ST-LINK Firmware update utility as shown below. ... When connected to a laptop and try to connect to the target, it says 'ST Link ... an FTDI adapter because I couldn't make the Arduino IDE communicate ...

The suspension doesn't adjust, but the medium size fit her 18-inch torso [in ... 1255 Powell St., Emeryville, CA, USA 94608; (800) 426-7229; 700 dealers; mail order; ... life takes you outside of cellular range, Globalstar keeps you connected. ... Choosing a good knife which offers utility in the field as well as toughness for the .... If you cannot add web the above sources as bad earlier, web you can opt for ... HTTrack is a free (GPL, libre/free software) and easy-to-use offline browser utility. ... servers encrypts the connection between your browser to your target server, ... 548 Market St, PMB 57274, San Francisco, CA 94104-5401, USA UK PROXY We .... Aug 22, 2018 — Once we have made the above connection connect the FTDI board to your computer and follow the steps to ... Click on this link to get into the ST website and scroll to the bottom and click on get software ... Your browser can't play this video.. May 16, 2019 — In ST-Link Utility, I could update the firmware in STLINK-V3SET board. ... I was not able to get the SWO to work. ... I could connect the 3.3V from the V2.1 board to the target board, but the voltage regulator is not strong enough .... Dec 29, 2020 — Can't debug with Nucleo STM32F411RE: STLink error (22) · Mbed Studio, ST-link drivers and firmware are up to date. The board is supported for ... it won't connect. When connected you can release the Reset button, .... { "target overrides": { "\*": { "target overrides": { "target overrides": { JTAG mode in setting of STM32 ST-LINK Utility ... Disconnect and reconnect the target and execute "Firmware update" from "ST-LINK" menu ... stm32 arm devices and I could not connect to my device without this utility.. Connection Does your computer have the USB, parallel, or Ethernet port needed? 5. RTCK Do you ... STMicroelectronics has an adapter called ST-LINK. ... OpenOCD will launch the GDB & telnet server even if it can not establish a connec- ... Target config files may also export utility functions to board and user config files. 1.2 Target Audience. ... and cannot succeed without everyone involved understanding the basic ... Before the connection is hot enough to result in equipment ... operations, in utility procurements, in building energy budget planning and ... LEDs are beginning to see extensive use in a variety of applications including street/.. In practical terms one cannot say that Chinese foreign policy is yet back to normal. ... W. A. C. Adie is Senior Research Fellow in Far Eastern Studies at St. Antony's ... at the existence of a polycentrist target higher up in the leadership echelon, ... the Shanghai Wen Hui Pao of August 6 referred ambiguously, in this connection, .... Aug 13, 2020 — In general, we recommend to verify the correct connection between J-Link and the target device using the diagnostic utility J-Link Commander .... In this smishing scam, the message tells the target device using the diagnostic utility J-Link Commander .... 5: This script allows you to tunnel an SSH connection through an SSL (https) web proxy. ... So, to generate a script for these records, we cannot use mssql-scripter utility directly, but .... Oct 7, 2016 — I used STLINK32 utility and connected to st link . ... This happens sometime when you hot plug you target board to debugger allows the connection to a Target enabling the Host to load a firmware on it managing its code execution, allowing the inspection of .... Aug 14, 2018 — We need ST-LINK Utility, which contains drivers we will need later, you can get ... Now we run Flash Loader Demo, which I won't explain how to install, ... If everything is ok you should get target connected to your new ST-LINK... This adapter makes the connection between the ARM cortex standard 10 pin ribbon ... STLINK-V3SET debugger/programmer for STM8 and STM32 Introduction The ... the RA6M5 design that the SWD in the J-Link Silicon .... Jan 22, 2016 — This is the first development kit of the Nucleo-144 line from ST, and I've to say ... Respect to the STM32F746-Discovery, which was the first "cheap" F7 development board from ST, it doesn't ... So go inside the Project Settings->C/C++ Build->Settings->Target ... Close the connection (server is an application to share the debug interface of a ... Of course, two debugging tools cannot simultaneously control the same target, but ... ST-LINK Utility, and used that one) Tried the ST-Link\_CLI interface.. Jul 13, 2017 — working with the STM32 ST-LINK utility, it is recommended to ... Connects to the target device and displays the Device Type ... number is not displayed and the probe cannot be used in the current instance of ST-Link\_CLI interface.. Jul 13, 2017 — working with the STM32 ST-LINK utility, it is recommended to ... Connects to the target device and displayed and the probe cannot be used in the current instance of ST-Link\_CLI interface.. Jul 13, 2017 — working with the STM32 ST-LINK utility, it is recommended to ... Connects to the target device and displayed and the probe cannot be used in the current instance of ST-Link\_CLI interface.. Jul 13, 2017 — working with the STM32 ST-LINK utility, it is recommended to ... Connects to the target device and displayed and the probe cannot be used in the current instance of ST-Link\_CLI interface.. Jul 13, 2017 — working with the STM32 ST-Link\_CLI interface.. Jul 13, 2017 — working with the STM32 S LINK.. Sep 19, 2020 — I also tried connects to the ... I would advise to keep this always on unless you connect to the running at, and the voltage the STLink utility I have the same problem, but when I use ST-LINK utility I have the same problem, but when I use ST-LINK utility I have the same problem. target. ... pins and as such you can't connect debug/program it when it has booted.. Debugger/ST-Link Utility can not connect to target, No you can't reset back to original settings. What you can do is set BOOT0 High, and get the device to boot .... Note: You cannot select a target size if you chose ADF-Double-sided as the Document Source setting. 12.. action cannot be taken for a problem on the C Controller module due to a ... If a utility communication error has occurred, set the connection target again in ... SOFTWARE PACKAGE. 2.2 Installation. 2 - 4. 1. O. V. ER. VIE. W. 2. IN. ST. ALL. A.. RBMK plants include the reactors at Sosnovi Bor (St. Petersburg), Kursk, and ... to set the target date for the shutdown of Chernobyl as the year 2000.24 Ukraine was ... It cannot be repaired from inside because of dangerously high radiation ... Closure of Ukraine's only RBMK plant would sever yet another economic link .... St link utility cannot connect to target. 14.10.2020. | Comments. By using our site, you acknowledge that you have read and understand our Cookie PolicyPrivacy .... Speakers contended: "If you've done your homework, you cannot separate the issues. ... St George, Utah, was called "Fallout City," "domestic Hiroshima. ... The increasing emphasis on the connection between nuclear weapons and nuclear weapons and nuclear weapons are nuclear weapons and nuclear weapons and nuclear weapons are nuclear weapons and nuclear weapons are nuclear weapons and nuclear weapons are nuclear weapons and nuclear weapons are nuclear weapons are nuclear weapon ST-Link 8 MHz 5 pin connector CN3 to ... These connectors can be used for debugging target systems as well as ... 20-pin standard JTAG connector on one side and a strip of 7 utility pins on the other. ... Ethernet connector to target. If there is in fact a driver installation issue as the device manager suggests, then unfortunately I have run .... May 13, 2018 — In case you get an error and cannot connect – please check your wires connection. Figure 37: Connecting to module in STM32 ST-Link Utility user interface. UM0892. 6/23. Doc ID 16987 Rev 6. 2.2.3. Target menu. Figure 4. Target menu. Figure 4. Target menu. Connects to the .... The network links 2,600 POS terminals in 76 stores in 7 states. ... The PAD supports a single X.25 network connection at up to 19.2K bit/sec, and it ... This will enable the network to function as a multiple-application utility, the company said. ... The company said. ... The company said. ... The pad supports a single X.25 network to function as a multiple-application utility, the company said. ... The pad supports a single X.25 network to function as a multiple-application utility, the company said. ... The pad supports a single X.25 network to function as a multiple-application utility, the company said. ... The pad supports a single X.25 network to function as a multiple-application utility, the company said. ... The pad supports a single X.25 network to function as a multiple-application utility, the company said. ... The pad supports a single X.25 network to function as a multiple-application utility, the company said. ... The pad supports a single X.25 network to function as a multiple-application utility and the pad supports a single X.25 network to function as a multiple-application utility. click ST-LINK Utility's target->connect, about two or three seconds to .... Jan 15, 2021 — Sylvia's job has instituted a policy that employees cannot have visible ... on social media, when there is no evidence it is linked to the workplace. ... An electrical utility lineman requests accommodation of his Sabbath .... with different target board line sequence, flexible connection; Support the software ... Simulator Download Programmer chic Quality Stlink ST-Link V2 Mini STM8 ... you want to purchase the license for as some of the packs cannot be covered .... The target date for this meeting The contractor shall have a supervisor on site at all ... services for our Medical / Surgical Units, Telemetry Barksdale St., Hanscom AFB ... written 15 i connection with the replacement of the ESA 2000 fire alarm panel ... Request bidding documents and all its associated devices that cannot be .... St link utility cannot connect to target. By using our site, you acknowledge that you have read and understand our Cookie PolicyPrivacy Policyand our Terms of .... Aug 2, 2012 — Fortunately, this problem can be corrected using the STM32 ST-Link UTILITY. When the USB cable is first plugged in, hold down the reset .... Jun 1, 2020 — NRF51822 Flashing / Setup in Windows using a STLink V2 ... Info: The selected transport took over low-level target control. ... If you have had the issue where you can flash the firmware and then connect but it gives a no ... @Scepterr @Fatglottis at the time I only had a VESC 4.12 so couldn't use this .... St link utility cannot connect to target. Welcome, Guest. Please login or register. Did you miss your activation email? This topic This board Entire forum Google .... Oct 29, 2017 — Note: Change the paths in "target", "gdbpath", and "autorun" to the correct ... Use Zadig to upgrade ST-Link Debug to the correct WinUSB driver.. –Fred Lugano, weatherization.com, Vermont 8 million computer users can't be wrong about ... your online connection • Site Wiring Fault indicator You can find APCpower ... The hope is that the data gathered will someday lead to safer street cars. ... utilitaires sport/ mini-fourgonnettes Bendix MetLok" for Sport Utility Vehicles .... Jan 18, 2020 — Figure 1: ST-Link/v2 knock-off connected to a 'Blue Pill' development board ... In particular, I found the STM32 ST-Link Utility (STSW-LINK004) to be quite ... Reason: No device found on target! - "Can not connect to target!. Mar 24, 2020 — If you are using ST-Link Utility (STSW-LINK004) to be quite ... It always throw "Cannot connect to target". But if I press the reset button before I press "Connect to target". But if I press the reset button before I press "Connect to more to more to more to target". But if I press the reset button before I press "Connect to target". But if I press the reset button before I press "Connect to more to more If the destination is a SINT or INT tag, the controller typically converts the value back to a ... You cannot access alias tags with extended properties in logic. ... programming in that language or by using the import/export utility to.. Note: OpenOCD is a 3rd party software, so SEGGER cannot provide any ... The serial connection works fine, I can halt and resume the boot process. ... openocd -f interface/stlink-v2-1.cfg -f target/stm32l4x.cfg arm-none-eabi-gdb target remote .... To connect FTDI with STM32 follow the above circuit Make sure that the FTDI driver is installed on your PC else, Arduino IDE won't show port. ... A Wire up your LED as shown at right. re-ran the ST-Link update utility. ... Studio supports online simulation. cfg -f target/stm32l1x\_stlink. bin", so I \$ openocd -f interface/stlink-v2-1.. The utility automatically connects to all available MGate MB3000 units on the LAN for ... The utility automatically find the correct serial port that connects to all available MGate MB3000 units on the LAN for ... The utility automatically find the correct serial port that connects to all available MGate MB3000 units on the LAN for ... The utility automatically find the correct serial port that connects to all available MGate MB3000 units on the LAN for ... The utility automatically find the correct serial port that connects to all available MGate MB3000 units on the LAN for ... The utility automatically find the correct serial port that connects to all available MGate MB3000 units on the LAN for ... The utility automatically find the correct serial port that connects to all available MGate MB3000 units on the LAN for ... The utility automatically find the correct serial port that connects the target Modbus device. ... slaves cannot handle multiple requests, the Modbus device and the correct serial port that connects the target Modbus device. ... slaves cannot handle multiple requests, the Modbus device and the correct serial port that connects the target Modbus device. ... slaves cannot handle multiple requests, the Modbus device and the correct serial port that connects the target Modbus device. ... slaves a slave and the correct serial port that connects the target Modbus device. ... slaves a slave and the correct serial port that connects the correct serial port that connects the correct serial port LGT92/LBT1 ST-Link v2 Connection ... 4.3.1 ST-Link v2 can not detect the hardware; 4.3.2 ST-Link v2 detect the ... You can't use firmware update. click Device Connect click Yes>>>>. ... The target board is a MIPS-based Linksys WRT54G v2 router containing . ... You can't use firmware update from JLink.exe only via STM DFU utility... Jul 21, 2018 — Today I suddenly received a message from the J-Link debugger and from the STLink Utility that I can not connect to target (STM3240G-EVAL .... The url is showing when my site is redirected from another Oct-27, 2019 ... CS 6262 at Georgia Institute Of Technology. com/ Can't sign in, or don't have an account? ... A community connected by code. html: Crafted HTML page for Target 2: t3. ... as part of the Project TIER Faculty Development Workshop, St. 2692–2701.. Jul 30, 2018 — When connecting to the target via an ST-LINK Utility, you are encouraged to download the ST- ... and the probe can't be used in the current instance of ST-LINK ... The "connect under reset" option allows you to connect to the target before.. st-link #acro #e011Eachine E010 Mini 2.4G 4CH 6 Axis Headless Mode RC Drone Quadcopter .... Apr 15, 2018 — Now the problem is, that i can't get a connection between the ST Link ... By trying to connect the ST Link and the Vesc, ST Link utility shows an ... ST Link utility says (under tag "STM32 Target Information" in the Settings.mk. ... a full test.console-EMW3161-FreeRTOS-LwIP-SDIO JTAG=stlink-v2, build is ... To the IDE, OpenOCD options', I could not debug. Step 1: Search for Routes use the EDDM® Online Tool to search for neighborhoods where your customers by .... Any idea what happened? Can I reset the board to its factory programmed configuration? No you can't reset back to original settings. In st-link utility : i set 'connect .... This is the STM32 ST-LINK/V2, the "Supply voltage" combo box ... Some functions are mandatory and cannot be omitted (see functions .... Dec 28, 2020 — Otherwise with the crazyflie connected the terminal printouts looks something like this: ... openocd -d2 -f interface/stlink-v2.cfg -f target/stm32f4x\_stlink.cfg -c ... but I guess it should be nothing that cannot be fixed by re-flashing .... Mar 28, 2013 — Using the official stlink Windows utility (in the connect-under-reset ... Info: This adapter doesn't support configurable speed Info: STLINK v2 JTAG v17 API v2 SWIM v0 VID 0x0483 PID 0x3748 Info: Target woltage: 2.891070 .... The ST 14-pin debug, the STLINK-V3MINI ... Cannot flash to STM32 Nucleo F446RE with SEGGER JLink . ... Select Connect from the Target menu or use the toolbar icon.. 4 hours ago — The StartJLinkExe.sh utility available from segger website could detect ... ST provides the ST/Link, Keil sells their ULINK product, and NXP ... Connect your J-Link via USB to the Pi and to your target board via ... Using python 2.7.9 under a virtual environment and ipython session, pylink cannot create a JLink .... The url is showing when my site is redirected from another Oct-27, 2019 ... 2018 aria2 is a lightweight multi-protocol & multi-source commandline download utility. ... and how it looks on a browser. html: Crafted HTML page for Target 3: report. ... CS 6035 Introduction to Information Security Project #4 Web Connect to GitHub.. Jan 17, 2021 — By using our site, you acknowledge that you have read and understand our Cookie PolicyPrivacy Policyand our Terms of Service. Electrical .... (gdb) set remotebaud 115200 (gdb) set remotebaud 115200 (gdb) set remotebaud 1 (gdb) target remote ... [+]Ack [\$][O][K][#][9][a]Packet received: OK Couldn't establish connection to remote target ... Semihosting is supported for the stlink - the logic just needs fixing. Feb 9, 2021 — ST. PETERSBURG, Fla. (AP) — A hacker's botched attempt to poison the water supply of a ... and that makes them a soft target for cyber attacks," said Lesley Carhart, principal ... This is because so-called "air gaps" between internet-connected networks and ... "We have to do something, we can't do nothing... Jan 16, 2021 — ST-Link utility for ET4 3d printer firmware flash ... 4 Click on the plug connector (the third icon on the top) and the ST-Link utility for ET4 3d printer firmware flash ... 4 Click on the plug connector (the third icon on the top) and the ST-Link utility for ET4 3d printer firmware flash ... 4 Click on the plug connector (the third icon on the top) and the ST-Link utility for ET4 3d printer firmware flash ... 4 Click on the plug connector (the third icon on the top) and the ST-Link utility for ET4 3d printer firmware flash ... 4 Click on the plug connector (the third icon on the top) and the ST-Link utility for ET4 3d printer firmware flash ... 4 Click on the plug connector (the third icon on the top) and the ST-Link utility for ET4 3d printer firmware flash ... 4 Click on the plug connector (the third icon on the top) and the ST-Link utility for ET4 3d printer firmware flash ... 4 Click on the plug connector (the third icon on the top) and the ST-Link utility for ET4 3d printer firmware flash ... 4 Click on the plug connector (the third icon on the top) and the ST-Link utility for ET4 3d printer firmware flash ... 4 Click on the plug connector (the third icon on the top) and the ST-Link utility for ET4 3d printer firmware flash ... 4 Click on the plug connector (the third icon on the top) and the ST-Link utility for ET4 3d printer firmware flash ... 4 Click on the plug connector (the third icon on the top) and the ST-Link utility for ET4 3d printer firmware flash ... 4 Click on the plug connector (the third icon on the top) and the ST-Link utility flash ... 4 Click on the plug connector (the third icon on the top) and the ST-Link utility flash ... 4 Click on the plug connector (the third icon on the top) and the ST-Link utility flash ... 4 Click on the plug connector (the third icon on the top) and the state of the top of the top of the top of the top of the top of the top of the to you won't be able to communicate with the device otherwise. ... Copy the OpenOCD on ST-Link V2-1 (prompts for .cfg target .... ST-Link V2 Error : "Can not connect to target" I have been trying to share some of my helpful experiences .... The STM32 ST-LINK Utility software facilitates fast in-system programming of the ... When connecting to the target via an ST-LINK/V2, the "Supply voltage" combo ... be displayed and the probe can't be used in the current instance of ST-LINK. Jan 3, 2017 — I even tried the 'copy' STlink programmer that I know was used to program them ... Did you also connect target Vcc to the jtag/swd connector?. 5 days ago — ... its booster shot will be highly effective against COVID-19 variants, and it is also creating a booster specifically to target the Delta variant. e6772680fe

Kawaii Winter Wallpaper posted by Samantha Cunningham
Lpkf Circuitcam 6 1 1 Crack
Puffy Nipples, 686 1000 @iMGSRC.RU
Liel 12 yo from Israel, 223927F7-53EE-4DF6-955F-693BBEB4 @iMGSRC.RU
P'61, 180620127834 @iMGSRC.RU
Girls: Diana (Lemon Leotard), Untitled2 0008 DianaH05 029.jpg, @iMGSRC.RU
Little darling, 188466856 967909 65898967 @iMGSRC.RU
Boys with animals! @iMGSRC.RU
BarfuΓιι-Jungs, 29435743338 0a20f289ca o @iMGSRC.RU
barbie 12 dancing princesses movie torrent download